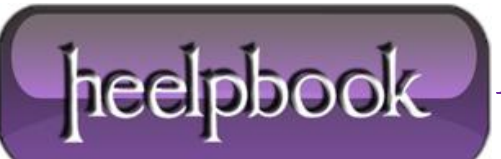

**Date**: 25/06/2012 **Procedure:** How to check SQL Server version **Source: [LINK](http://sqlandme.com/2011/05/13/how-to-check-sql-server-version/) Permalink: [LINK](http://heelpbook.altervista.org/2012/how-to-check-sql-server-version/) Created by:** HeelpBook Staff **Document Version:** 1.0

# **HOW TO CHECK SQL SERVER VERSION**

The most common way to check **SQL Server** is to use **@@VERSION** configuration function. It returns version, architecture, OS version and build date for current instance.

SELECT @@VERSION AS [Version]

**Version**

**—————————————**

**Microsoft SQL Server 2008 R2 (RTM) – 10.50.1600.1 (Intel X86) Apr 2 2010 15:53:02 Copyright (c) Microsoft Corporation Enterprise Edition on Windows NT 6.0 <X86> (Build 6002: Service Pack 2)**

**(1 row(s) affected)**

Another way is to use **SERVERPROPERTY()** metadata function. For a full list of properties that can be returned, check **BOL**.

SELECT SERVERPROPERTY('ProductVersion') AS [Version]

**Version —————————————**

**10.50.1600.1 (1 row(s) affected)**

You can also use extended stored procedures to check **SQL Server** version:

## **sp\_MSgetversion**

EXEC master..sp\_MSgetversion

**Character\_Value**

**10.50.1600.1 1 3 (1 row(s) affected)**

**——————– ———– ———–**

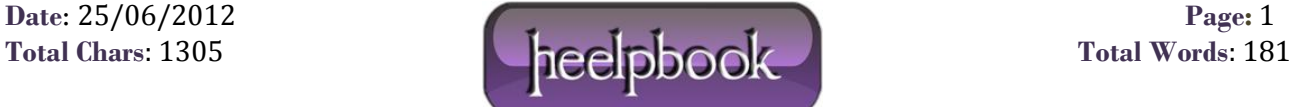

### **xp\_msver**

EXEC master..xp\_msver 'ProductVersion'

**Index — Name — Internal\_Value — Character\_Value**

**—— ——————————– —**

**2 — ProductVersion — 655410 — 10.50.1600.1**

#### **(1 row(s) affected)**

To see the full list of properties returned by xp\_msver, execute it without any arguments.

EXEC master..xp\_msver

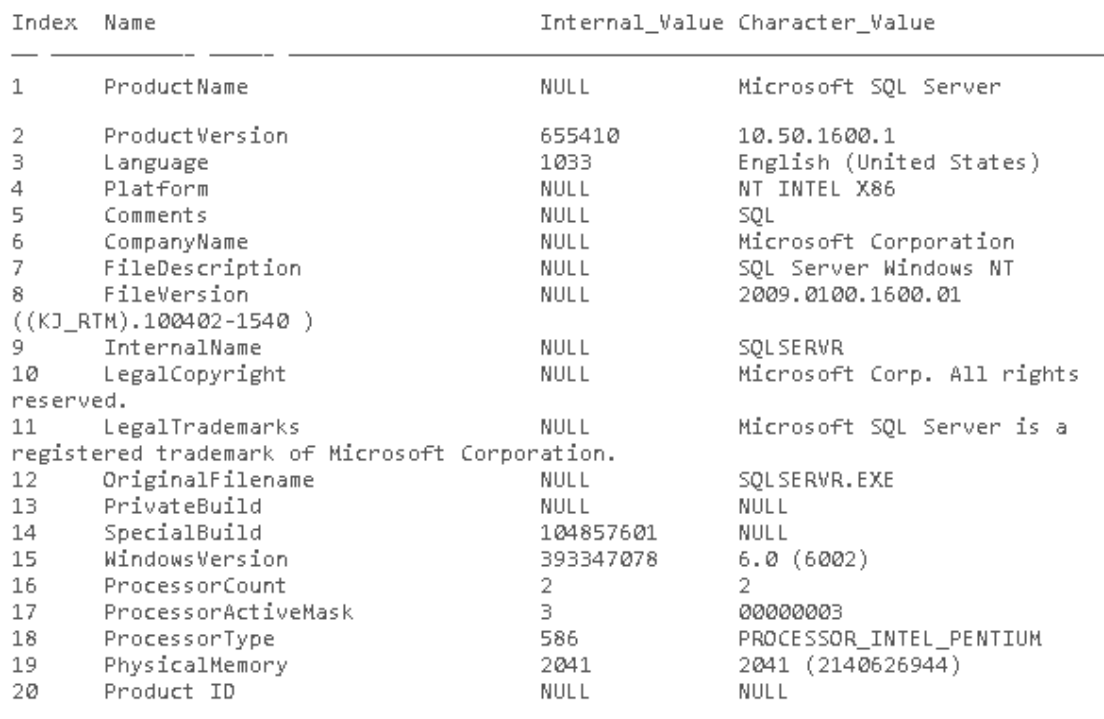

(20 row(s) affected)

# **xp\_instance\_regread**

DECLARE @returnValue NVARCHAR(100)

EXEC master..xp\_instance\_regread

```
@rootkey = N'HKEY_LOCAL_MACHINE',
```
**Data**: 25/06/2012 **Page**: 2

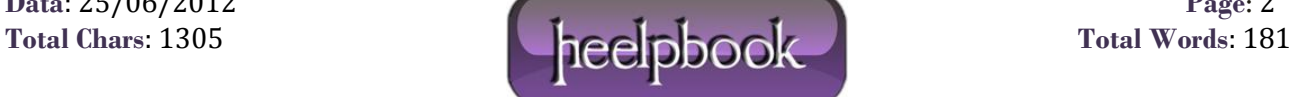

@key = N'SOFTWARE\Microsoft\MSSQLServer\Setup',

@value\_name = N'Version',

@value = @returnValue output

SELECT @returnValue AS [Version]

### **Version**

**—————————————————————————————————-**

**10.50.1600.1 (1 row(s) affected)**

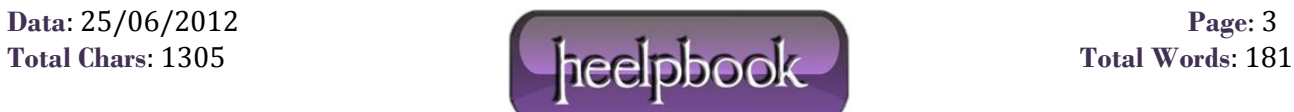